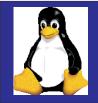

## Linux for Mainframers

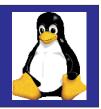

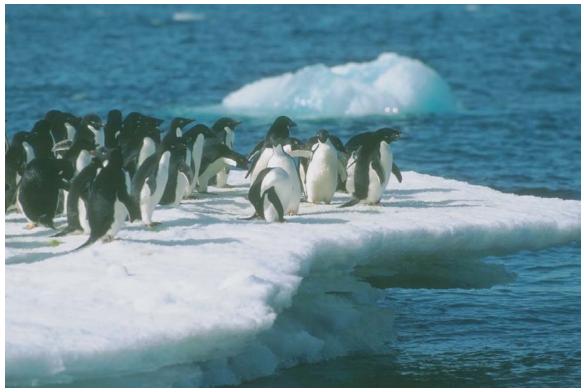

Laura Knapp Technical Evangelist 1-919-224-2205 Laura@lauraknapp.com www.lauraknapp.com

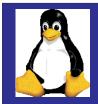

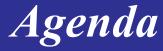

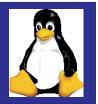

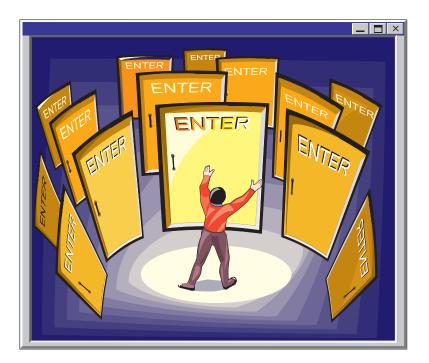

#### Background

#### **Installing Linux**

**Major Components of Linux** 

Resources

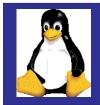

History

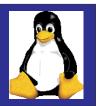

Fastest growing operating system today

Unix-like operating system Named after Linus Torvalds Linus + Unix = Linux

Renowned for speed and reliability

Runs on many different kinds of hardware

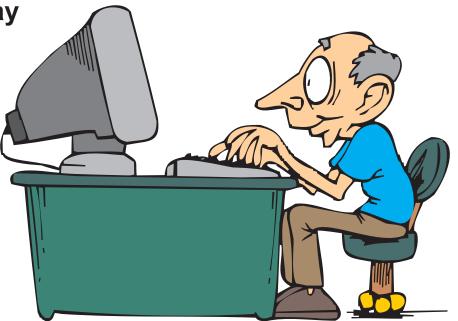

Why are there special releases for the mainframe? To support the mainframe devices Mainframe folks can't handle frequent releases

Several vendors sell very affordable "distributions"

And it's FREE to download

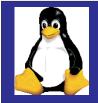

## **Continued Innovation**

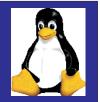

Linus Torvalds originated

Open source code

Posted on Internet: October 5, 1991

Linux 1.0 in 1994 and Linux 2.2 in 1999

Today -- runs on 7-10 million computers

Thousands of programmers

Moving beyond the "enthusiast phase" into small businesses, ISPs, and into the corporate IS world

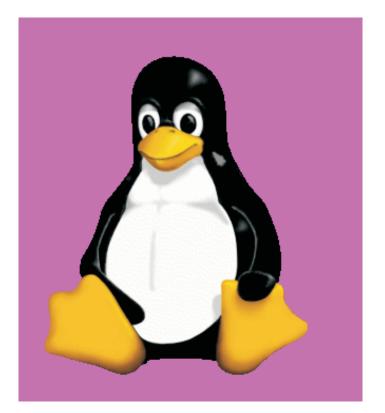

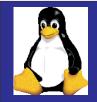

File

## How do you Get Linux

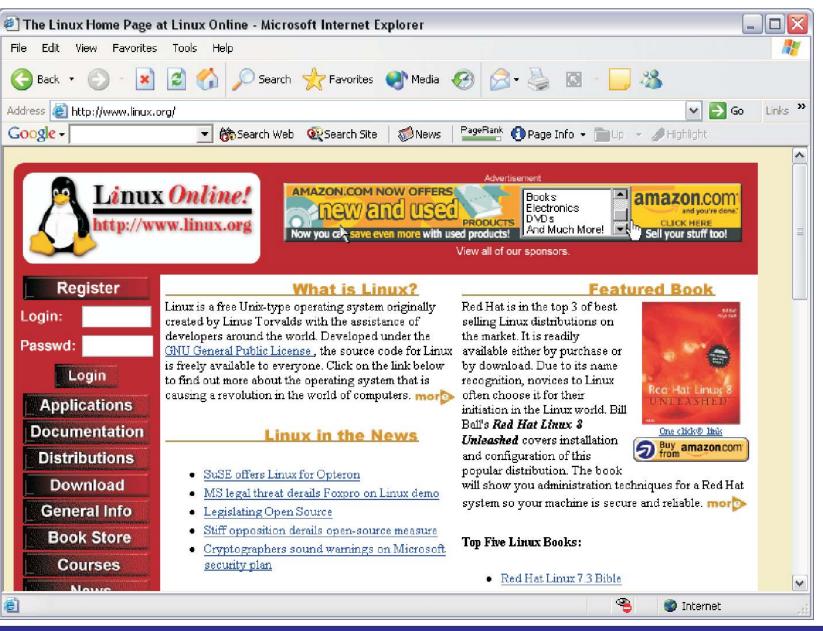

e

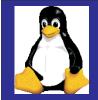

# Users of Linux

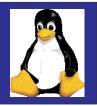

|                                                                                        | Aicrosoft Internet Explorer                                                                                                    |       |        |
|----------------------------------------------------------------------------------------|----------------------------------------------------------------------------------------------------|-------|--------|
|                                                                                        | avorites Tools Help                                                                                                    |       |        |
|                                                                                        | 3 0, ≥ 0, 3 5 5 2 2 9 2 5                                                                                                    |       |        |
| <u>l</u> dress (@ http://www                                                           | 2.linuxjournal.com/cgi-bin/frames.p//r-toc.html                                                                                                    | _ જેલ | 5 Link |
| search<br>contact us                                                                   | The Premier Linux Magazine                                                                                                    |       |        |
| linux journal<br>Magazine<br>Free Trial Issue<br>Subscribe!<br>Advertising<br>LJ Store | linux resources                                                                                                    |       |        |
|                                                                                        | About Linux                                                                                                    |       |        |
| about linux                                                                            | What is Linux? "Where did it come from? Where is it going?"                                                                                                    |       |        |
| What is Linux?<br>How to Get Linux                                                     | Where to Get Linux                                                                                                    |       |        |
| Linux Enterprise                                                                       | About Linux Distributions There's more than one way to run a PCand more than one Linux.<br>Linux Distributions A survey of some of the more popular versions of Linux. |       |        |
| resources<br>Help Desk                                                                 | Help Desk                                                                                                    |       |        |
| Jser Groups (GLUE)                                                                     | <u>Getting Help with Linux</u> Ask questions. Get answers.<br>Man pages Linux's own on-line manual.                                                                    |       |        |
| Career Center<br>Speakers Bureau                                                       | Linux Links Some places worth visiting for more Linux history and information.                                                                                         |       |        |
| Special Events<br>Software Wishlist                                                    | Software Wish List What you want that Linux doesn't haveyet.                                                                                                    |       |        |
| Discussions<br>Links                                                                   | Pre-configured Linux systems Links to hardware and pre-configured Linux systems.                                                                                       |       |        |
| LINKS                                                                                  | Linux Documentation Project LDP Home Page Headquarters of the documentation project.                                                                                   |       |        |
| other lj sites                                                                         | HOWTOS A collection of the more popular Linux primers.                                                                                                    |       |        |
| nbedded Linux Journal<br>No-Frames Site                                                | Linux Development Projects Geeks at Work: Some of the builds, ports and other hacks-in-progress.                                                                       |       |        |
| LJ Interactive<br>Linux Gazette                                                        | Linux Software Map An on-going survey of available Linux software.                                                                                                    |       |        |
| Linux Bazaar                                                                           | How to Find Linux Users                                                                                                    |       |        |
|                                                                                        | GLUE: Groups of Linux Users Everywhere<br>Discussions All Linux talk, all the time.                                                                                    |       |        |
| n <mark>SSC</mark> Publication                                                         | Internet Relay Chat (IRC) Linux and open-source conversation in real time.                                                                                             |       |        |
| Rembedded                                                                              | Linux Enternrise                                                                                                    |       |        |
| ej embedded<br>Juliyyxal                                                               | Linux Enterprise<br>Linux Enterprise "How can I convince my boss that Linux is the solution to our business needs?"                                                    |       |        |
| REE ISSUE!                                                                             | <u>Career Center</u> Job opportunities in Linux are exploding. Find one, or post an opportunity, here.                                                                 |       |        |
|                                                                                        | Special Events Upcoming conferences, meetings and other Linux get-togethers.                                                                                           |       |        |
| Privacy Statement                                                                      | Speaker's Bureau Need a knowledgeable Linux person for your event?                                                                                                    |       |        |
|                                                                                        | Linux On-Line Publications                                                                                                    |       |        |
|                                                                                        | Linux Gazette A cooperative publication of Linux users.<br>Slashdot The leading tech talk/conversation site on the Web.                                                |       |        |
|                                                                                        | Freshmeat Open Source community projects-in-progress.                                                                                                    |       |        |
|                                                                                        | Linux Today Find links to breaking news in the Linux industry.<br>Linux Weekly News Linux news and commentary.                                                         |       |        |
|                                                                                        | LINUX VVEEKIV INEWS LINUX NEWS AND COMMENTARY.                                                                                                    |       |        |

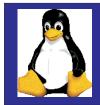

## What's in a Distribution?

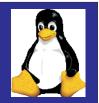

Linux kernel

X Window system and window Managers like GNOME and KDE

Web servers, e-mail servers, FTP server

Installation & system configuration support

**Third-party applications** 

**Development tools** 

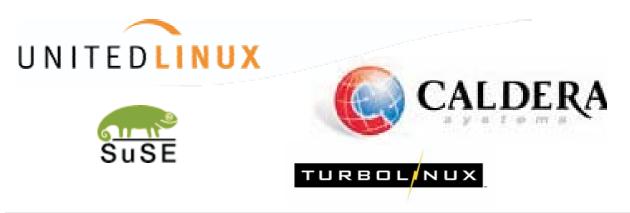

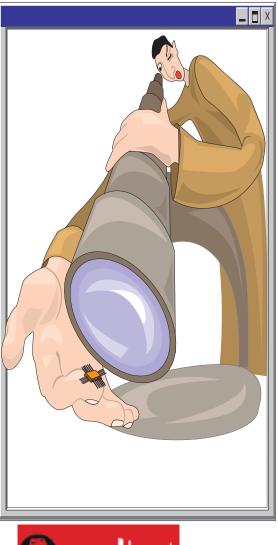

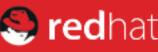

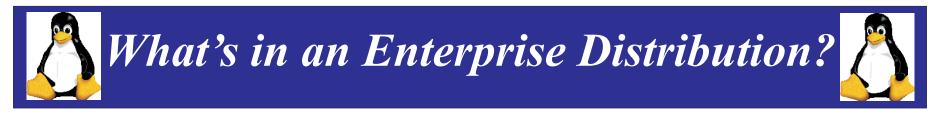

Key Features 2.4.9 kernel (31 bit) gcc 2.95.3 glibc 2.2.4 ext3 journaling file system large file support with SW RAID support for lcs network interfaces

#### **Supported Hardware**

IBM S/390 Parallel Enterprise Server G5: 9672-Rn6, 9672-Yn6 G6: 9672-Xn7, 9672-Zn7 IBM Multiprise 3000 Server - 7060-nnn IBM zSeries 900 and 800 servers (in 31 and 64 bit mode)

#### **Minimum Requirements**

Memory - 64 MB minimum (128 MB recommended) Disk - 2 DASD partitions of at least 2 GB each

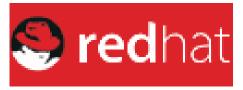

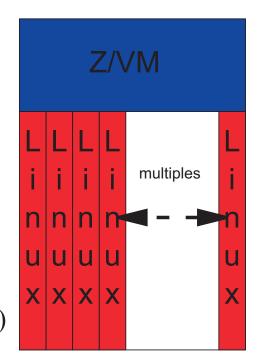

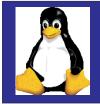

IBM

## Linux Structure

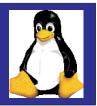

#### UNIX-like

- kernel: the part of the operating system that interacts with the hardware
- shell: the part of the operating system that interacts with the user

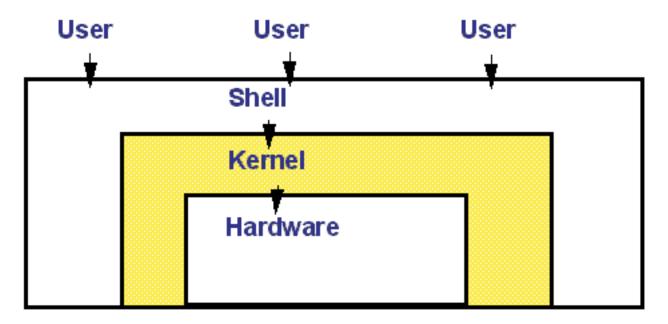

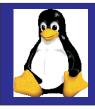

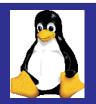

- Pure Linux, an ASCII environment
- Exploits IBM zSeries and S/390 hardware, including IEEE floating point, HiperSockets, ...
- Design Principals
  - No changes on Linux not a unique version of Linux
  - No changes on Look & Feel for Linux on zSeries
  - No replacement for any other IBM ^ operating system

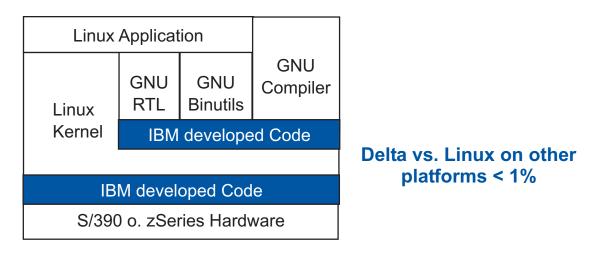

#### Linux is Linux

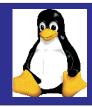

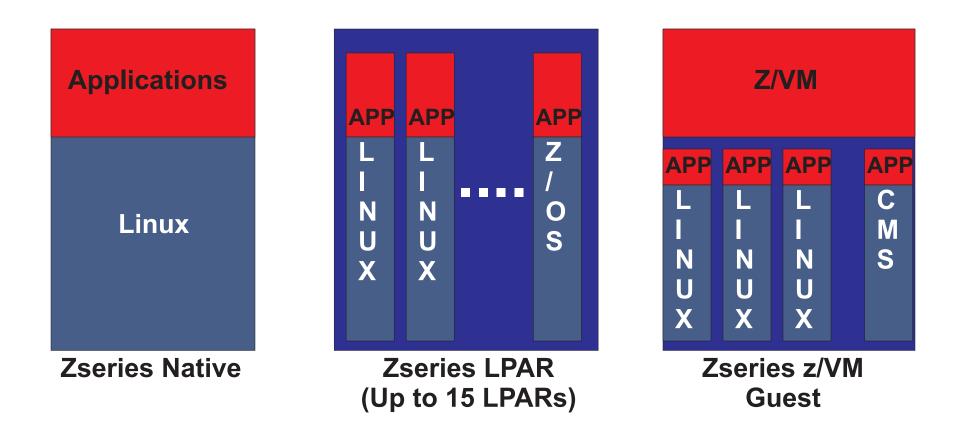

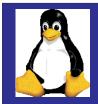

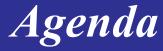

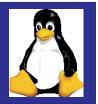

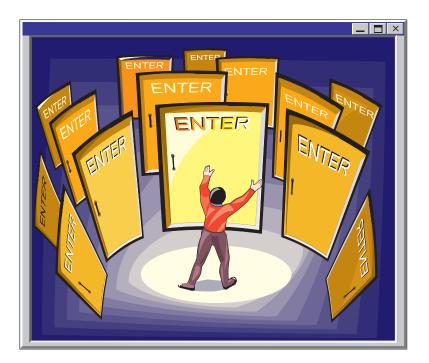

#### Background

#### **Installing Linux**

**Major Components of Linux** 

Resources

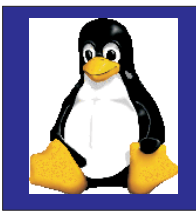

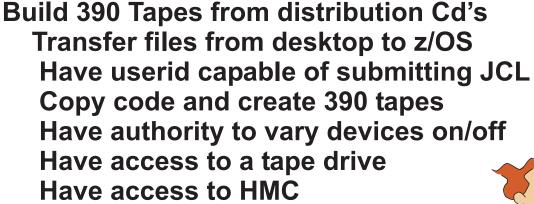

http://linux390.marist.edu

SG244-987 Linux for OS/390

- 1) Build IPLable tape from code
- 2) Load your Linux partition using tape
- 3) Format DASD and create file system
- 4) Uncompress files on file system
- 5) Customize files on file system
- 6) Create and activate swap system
- 7) ReIPL from DASD

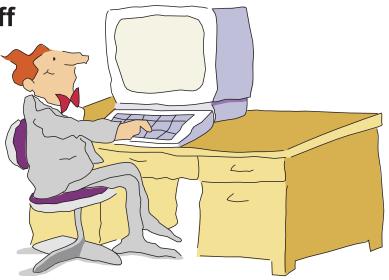

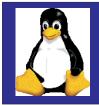

## **Z/VM** Installation

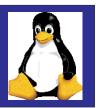

- 1) Decide on installation items **Reader or tape?** (Reader is easier) Which disk drives to user? 2) Prepare VM to run Linux by setting up VM environment 3) Prepare network environment 4) Obtain binary fiels 5) Copy the files to VM and reblock 6) Create the initial Kernel 7) Boot the linux kernel
- 8) Install the root file system
- 9) Configure

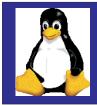

#### Linux System Administration

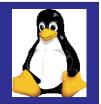

Install software

**Define user accounts** 

**Configure peripheral devices** 

Allocate disk storage

**Back up data** 

**Monitor performance** 

**Determine/solve system problems** 

and so on....

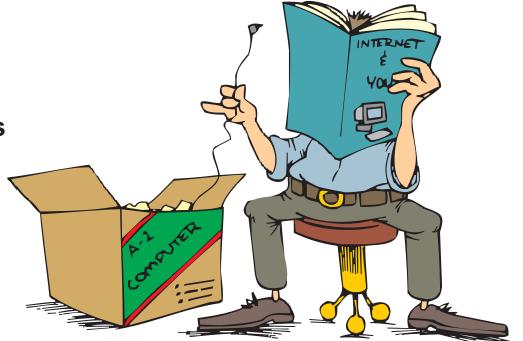

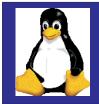

#### Networking Linux

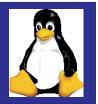

Configure and support TCP/IP

Use networking commands for remote log on, remote execution, and file transfer

Do basic troubleshooting of network problems

Support LAN attached printers

**Determine Network Problems** 

**Implement NFS** 

**Configure Apache web server** 

**Configure Samba** 

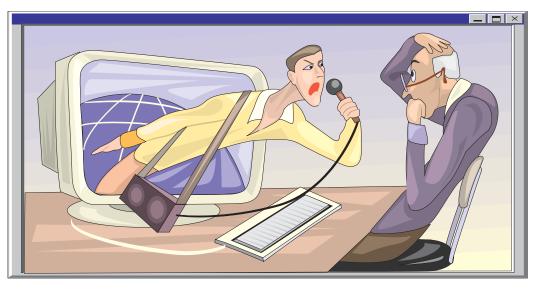

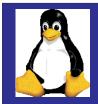

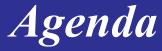

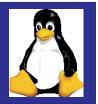

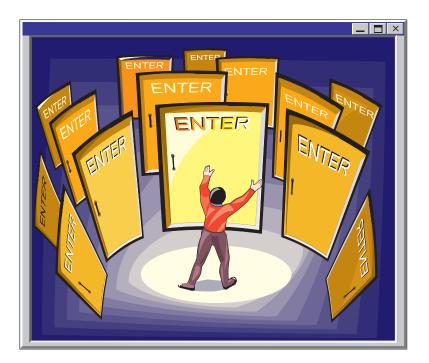

#### Background

#### **Installing Linux**

**Major Components of Linux** 

Resources

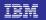

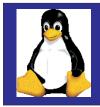

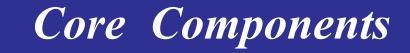

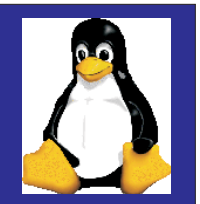

#### Kernal

File system

Shell

Network

**Text processing** 

Programming

**System Mangement** 

**Online documentation** 

**Graphical Interface** 

We will use the command line interface for most examples

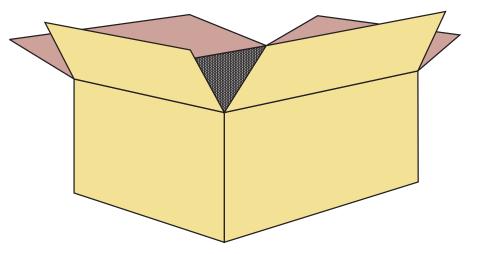

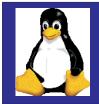

## Login and Logout

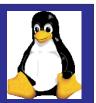

Telnet to the new system

telnet 10.10.10.1

You are prompted for userid and password suse390 login: root password:

root is an administrative userid - use sparingly

Prompt will appear indicating that the login was

suse390: #

Logout # <ctrl d> # exit # logout

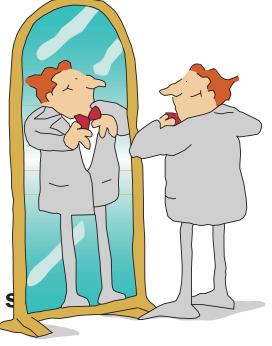

Shutdown #shutdown -r now #shutdown -h now

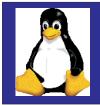

## **Common Directory**

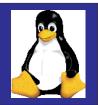

User

/bin /boot /dev /disks /etc /home /lib /mnt /opt /proc /root /sbin /tmp /usr /var

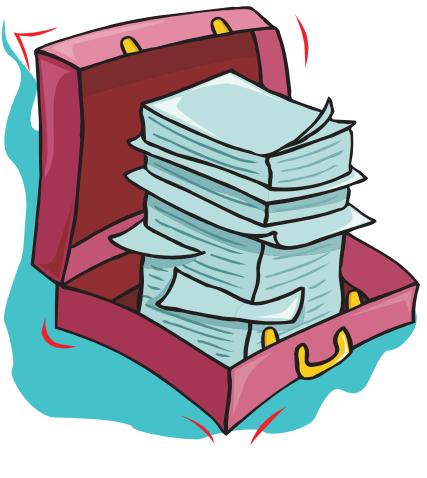

Files can be of type

Ordinary Text or code data No particular internal format

Directory A table of contents A list of the files within that directory

Special Files Represent hardware or logical devices Found in directory called /dev For example: /dev/lp0

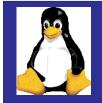

## File Permissions

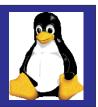

For an ordinary file: read can look at the contents of the r file write can change or delete the W contents of a file execute can execute the file as Χ a command (r also needed) For a directory: can find out what files read r are in directory can create and remove write W files from directory

(x also needed) x execute has the permission to be in directory

drwxrwxr-x 2 team01 staff 1024 Aug 12 10:16 c -rwxr-xr-x 2 team01 staff 1024 Feb 18 09:55 doc

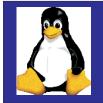

# Changing File Permissions

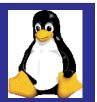

File and directory permissions can be specified in the symbolic syntax or as an octal number:

# chmod mode filename

[a u g o] [+ = -] [r w x] a = all, u = owner, g = group, o = others + = add, = = clear permissions, - = remove permission r = read, w = write, x = execute

|                   | User  | Group | Other |  |
|-------------------|-------|-------|-------|--|
| Symbolic notation | rwx   | rw-   | r-x   |  |
| Binary            | 111   | 110   | 101   |  |
|                   | 4+2+1 | 4+2+0 | 4+0+1 |  |
| Octal             | 7     | 6     | 5     |  |

Setting file permissions drives everyone crazy

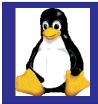

## **Command** Format

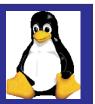

# Command Option(s) argument(s)

#mail -f mailbox #passwd #pwdadm

While graphical interfaces now resemble windows.....many Linux administrators use the command interface

Keyboard shortcuts <ctrl-c> terminates command <ctrl-d> end of line <ctrl-s> terminates output to the screen <ctrl-q> resumes output to the screen <ctrl-u> erases the entire line <arrow up> previous command <shift page up> look at output of previous commands

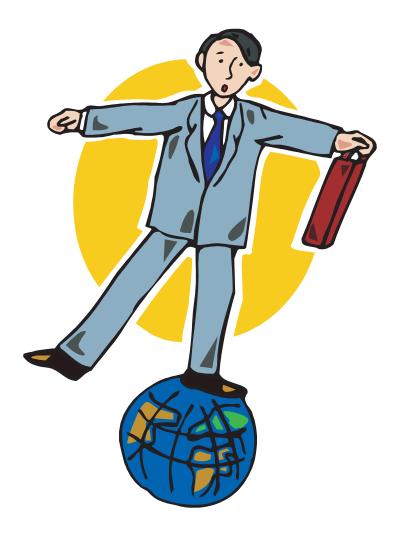

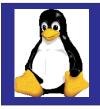

# **Documentation and Information**

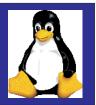

There is no accepted directory structure between the distributions Expect differences (even between releases)

Use the *man* command to read the page of commands

Manual pages are normally stored in */usr/man* 

Most files stored in 'gz' or 'tar' format

- compressed files

Info command is an alternate way to read manuals

Information stored in /user/info

Frequently asked questions (FAQ)

Information stored in /user/doc/faq

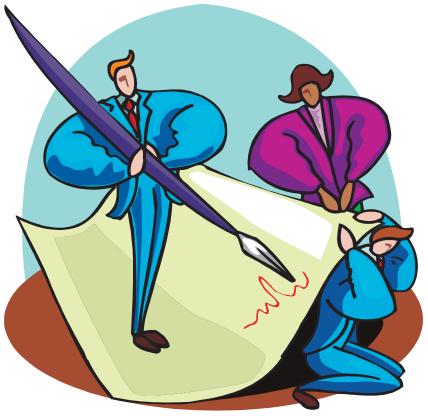

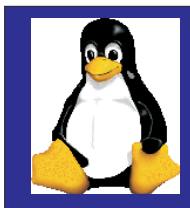

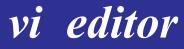

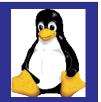

#### **Full-screen editor**

Two modes of operation command text

Utilizes one-letter command Does not format text

Flexible search and replace facility with pattern matching

Allows for user-defined editing functions using macros

#### **#vi filename**

| type<br>type | :help iccf<br>:q | for information to exit                                          |
|--------------|------------------|------------------------------------------------------------------|
| type         | :help            | online help                                                      |
| type         | :help versi      | on6 for version information                                      |
| IBM          |                  | Networking - Connecting people to information through technology |

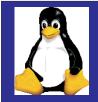

## vi editor Commands

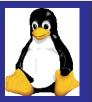

Options entered in the vi session change the behavior of the vi editor:

:set all

:set autoindent/noautoindent

:set number/nonumber

:set list/nolist

:set showmode/noshowmode

:set tabstop=x

:set ignorecase/noignorecase

:set wrapmargin=x

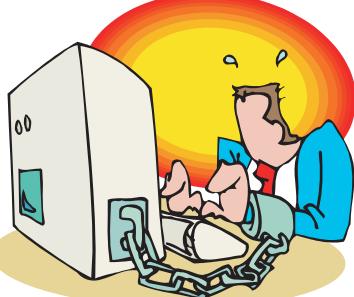

Options can be stored in \$HOME/.exrc Macros can be written and new commands created

To delete a single characterxTo delete to the end of the current worddwTo delete to the end of the lined\$To delete to the start of the lined0To delete the whole lineddTo delete the whole lineddTo delete a range of lines:20,40dReplace text by overtypingRnewtext

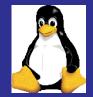

## The Shell

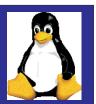

User interface to Linux Command interpreter Enables multiple tasks Comprehensive programming language

Default in Linux: bash (Bourne Again Shell)

Other shells available: csh, tcsh, pdksh, ash, sash, zsh

Metacharacters are characters that the shell interprets as having a special meaning.

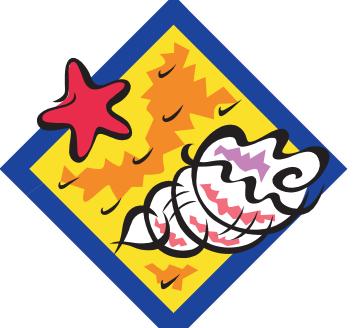

Examples:

< > | ; ! ? \* [ ] \$ \ " ' ` ~ ( )

Wildcards are a subset of metacharacters that are used to search for and match file patterns.

Examples: ? \* [] [-]

IRM

Many users now using windows-like graphical interfaces

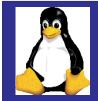

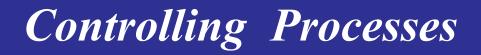

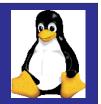

The ps command displays process status information

#### # ps jf

```
PPID PID ... TTY STAT UID TIME COMMAND
1 374 ... 1 S 500 0:00 -bash
374 569 ... 1 S 500 0:00 \_ bash
569 572 ... 1 R 500 0:01 \_ find /
369 575 ... 1 R 500 0:00 \_ ps jf
```

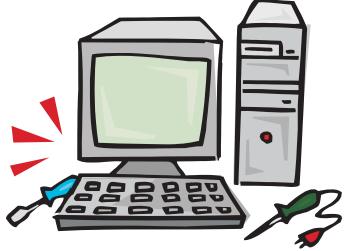

ps has a number of command line options:

- a shows all processes
- u shows user names instead of UID
- x kernel processes

**Foreground Processes** 

**#Is -I** Invoked by simply typing a command at the command line.

**Background Processes** 

**#Is -I** & Invoked by putting an "&" at the end of the command line

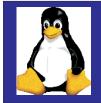

# **Controlling Processes**

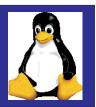

#### **Foreground process**

- **ctrl-c** Interrupt key, cancels a foreground process. After the interrupt, the system returns the prompt on the screen
- kill Sometimes the kill command is used to terminate foreground processes
- fg resume suspended task in the foreground

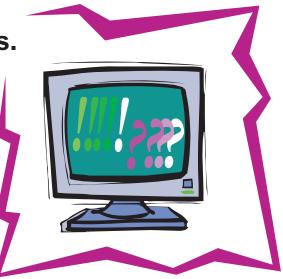

#### **Background process**

**kill** The kill command is the only way to terminate background processes

- <ctrl-z> suspends foreground task
- job slists background or suspended jobs
- bg resume suspended task in the background

Specify a job number for bg, fg and kill using %job

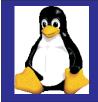

## Shell Defaults

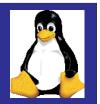

/etc/profile
/etc/bashrc
#HOME/.bash\_profile
#HOME/.bashrc
#HOME/.bash\_logout

#### Sample /ert/profile

```
PATH=$PATH:/usr/X11R6/bin
PS1="[\u@\h \W]\\$ "
```

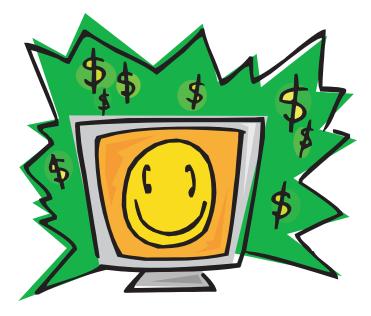

```
if [ `id -gn` = `id -un` -a `id -u` -gt 14 ]; then
    umask 002
else
    umask 022
fi
USER=`id -un`
```

```
MAIL="/var/spool/mail/$USER"
export PATH PS1 USER MAIL
```

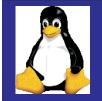

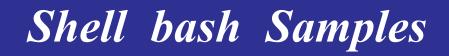

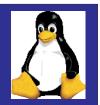

# Sample bash\_profile # Get the aliases and functions if [ -f ~/.bashrc ] ; then .~/.bashrc fi # User specific environment and startup programs PATH=\$PATH:\$HOME/bin BASH\_ENV=\$HOME/.bashrc export PATH BASH\_ENV

#### Sample bashrc

# User specific aliases and functions alias lsd='ls -FlA | grep ^d' alias lsf='ls -lA | grep -v ^d' alias lst='ls -lAt | head' alias history='\history 10' alias r='fc -s' set -o vi # Source global definitions if [ -f /etc/bashrc ] ; then ./etc/bashrc

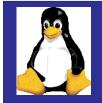

# Linux Utilities

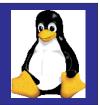

The find command is used to recursively search directories for files with particular characteristics

The grep command is used to select entire lines containing a particular pattern

The head and tail commands are used to view specific lines in a file

The sort command sorts the contents of a file by the options specified

Find out where you can find commands with type, which and whereis

The gzip, zcat and gunzip commands can be used to create and work with compressed files

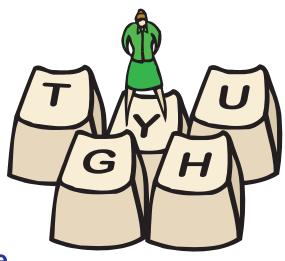

# Linux Compression

#ls -l file1 -rw-rw-r-- 1 team01 team01 32031 Apr 6 23:40 file1

# gzip -v file1
file1:89.9% -- replaced with file1.gz

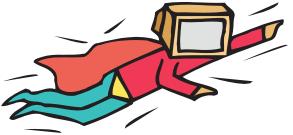

# Is -I file1.gz -rw-rw-r-- 1 team01 team01 3265 Apr 6 23:40 file1.gz

# zcat file1
(output is the same as the output of the cat command
with the uncompressed file)

# gunzip file1
# ls -l file1
-rw-rw-r-- 1 team01 team01 32031 Apr 6 23:40 file1

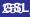

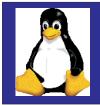

## Linux Xwindows

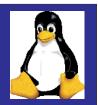

Network-based graphics system developed at MIT in 1984 Freely available form the X-Consortium XFree86 in the X Window implementation used in Linux Enables you to run graphical applications

\$ startx

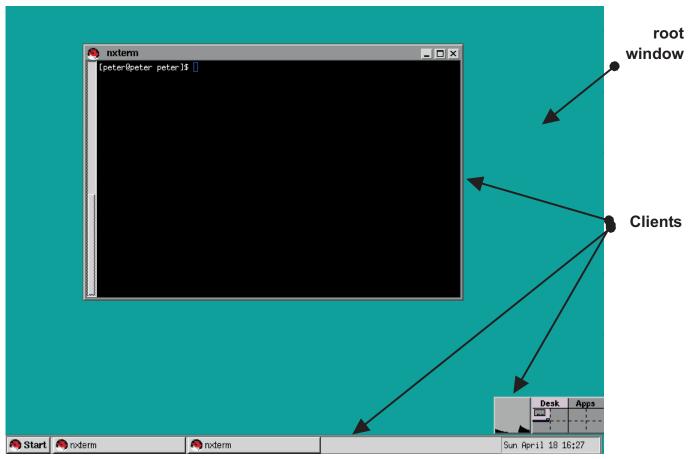

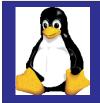

## Linux Xwindows

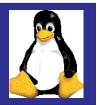

Each X Server: Controls one keyboard, one mouse and one or more screens Allows simultaneous access by several clients Performs basic graphic operations Provides information such as fonts and colors Routes keyboard and mouse input to the correct clients

X clients are the applications themselves which the user runs under the X Window system

Some examples of X clients are programs such as: nxterm, xterm, xclock, xcalc, xman, xedit, xlsfont

X clients can be started from the command line of from special startup files

Most X clients share the same options for specifying attributes such as foreground color, background color, display name, window geometry and font

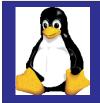

# LinuxConf

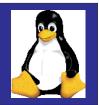

Powerful system administration tool - must be root to use

Created by Jacques Gelinas http://www.solucorp.qc.ca/linuxconf

Uses tree structure to change configuration data

Four interface modes: Command line Useful when writing scripts Character-cell Interactive, text based X Window based Interactive, GUI Web-based For remote system administration

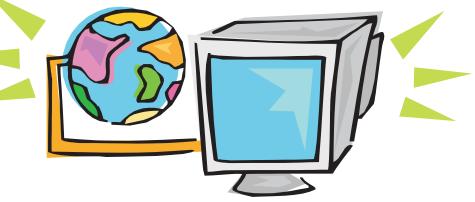

Logged to /var/log/netconf.log

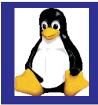

# LinuxConf Command Line

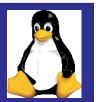

Very practical in scripts

Examples:

# linuxconf --status
# userconf --adduser tux1 tux1
"Tux" /bin/bash
# netconf --setgateway 10.0.0.1
# fsconf --check

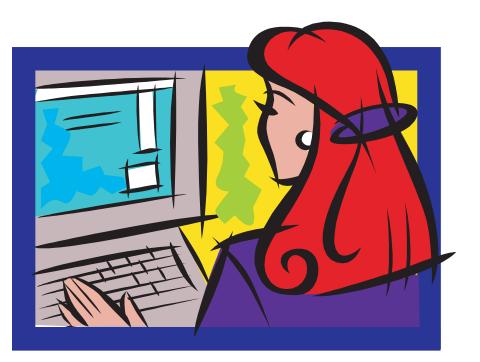

## # cd /bin # ls -l fsconf userconf netconf

Irwxrwxrwx 1 root root 14 Jul 15 16:36 fsconf -> /bin/linuxconf Irwxrwxrwx 1 root root 14 Jul 15 16:36 netconf -> /bin/linuxconf Irwxrwxrwx 1 root root 14 Jul 15 16:36 userconf -> /bin/linuxconf

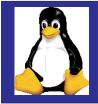

# LinuxConf Cell Interface

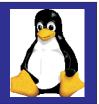

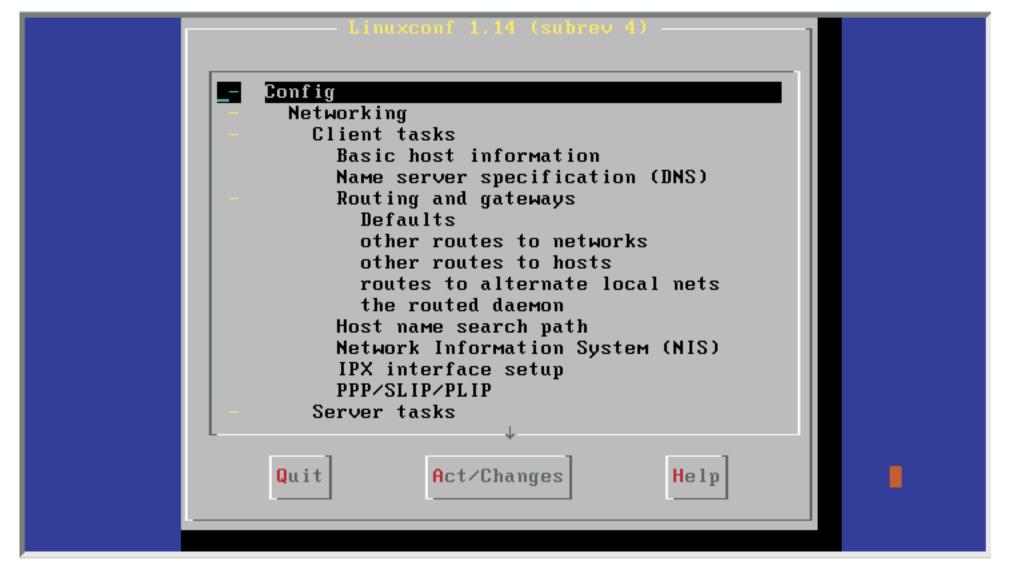

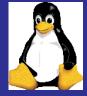

# LinuxConf Xwindows Interface

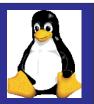

 $\times$ 

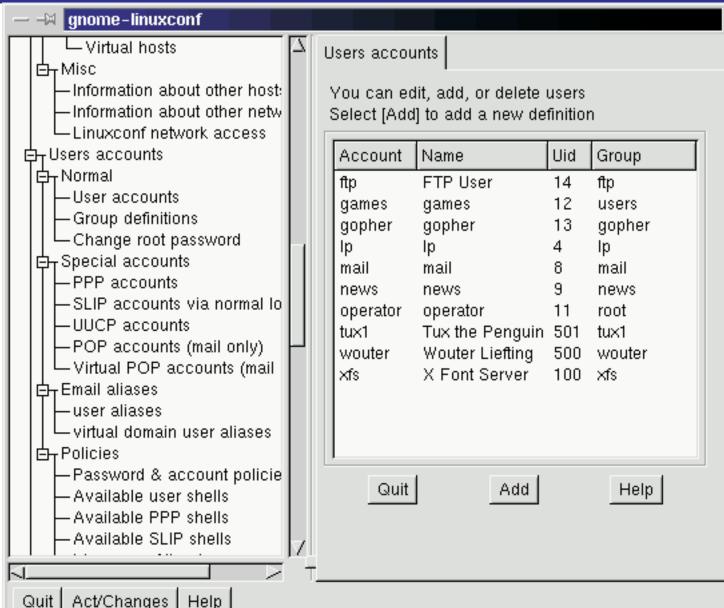

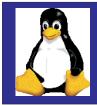

# LinuxConf Web Interface

**Disabled by default** 

To enable:

Config; Networking; Misc; Linuxconf network access

To access: Enter http://<host>:98/ as URL in any browser

| File Edit View Go Communicator           Image: Bookmarks & Location:         Image: Image: | Help<br>elated № |
|----------------------------------------------------------------------------------------------------|------------------|
|                                                                                                    | elated N         |
|                                                                                                    |                  |
|                                                                                                    |                  |
| Linuxconf 1.14 (subrev 4)<br>.User account configurator<br>You can edit, add, or delete users<br>select [Add] to add a new definition                                                                                                    |                  |
| Account Name Uid Group                                                                                                    |                  |
| ftp FTP User 14 ftp                                                                                                    |                  |
| games games 12 users                                                                                                    |                  |
| gopher gopher 13 gopher                                                                                                    |                  |
|                                                                                                    |                  |
| <u>mail Mail 8 mail</u>                                                                                                    |                  |
| news news 9 news                                                                                                    |                  |
| operator operator 11 root                                                                                                    |                  |
| tux1 Tux the Penguin 501 tux1                                                                                                    |                  |
| wouter Wouter Liefting 500 wouter                                                                                                    |                  |
| xfs X Font Server 100 xfs                                                                                                    |                  |
| Add Help                                                                                                    |                  |
|                                                                                                    |                  |

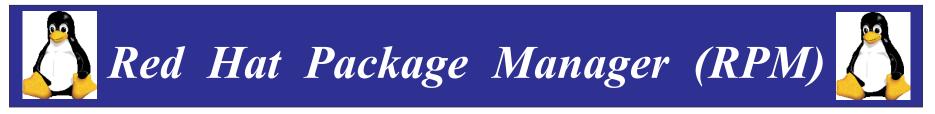

Used to install/deinstall packages with .rpm file

Developed by Red Hat Software Inc, but GPL'ed Other Linux distributions use it too

Uses .rpm files which contain Package name, version, description Dependency information The program files itself Pre- and post install scripts

RPM database (/var/lib/rpm) contains database of installed packages

Five basic modes Installing Freshening and Upgrading Uninstalling Querying Verifying

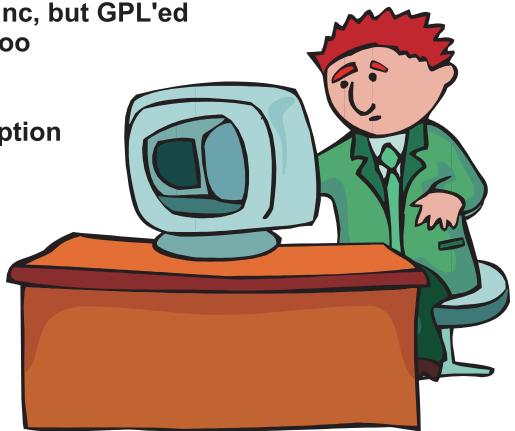

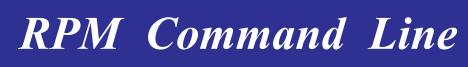

Installs, freshens or upgrades an RPM

Freshen: only install if an older RPM was installed

Upgrade: always install, but uninstall older RPM first Basic syntax:

- rpm -i package-filename.rpm
- rpm -F package-filename.rpm
- rpm -U package-filename.rpm

-vverbose

- -h print 50 hash marks
- -nodeps don't check dependencies When upgrading, old configuration files are saved with extention .rpmsave Package-filenames may also be

specified as URLs

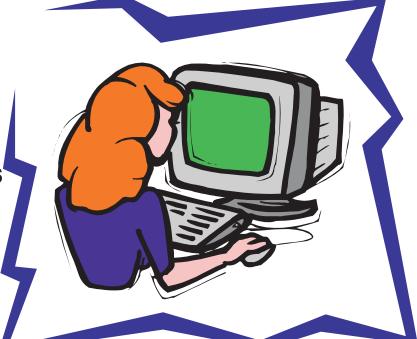

Uninstalls an RPM Basic syntax:

rpm -e package-name

-nodepsignore any dependency breaks

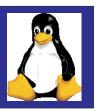

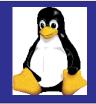

## **RPM** Graphical Interface

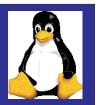

| Gnome RPM<br>Packages Operations <u>H</u>                                                                                                    | elp                                 |                                                                                                    |                                                          |                                        |                                                     |                                      |  |
|----------------------------------------------------------------------------------------------------|-------------------------------------|----------------------------------------------------------------------------------------------------|----------------------------------------------------------|----------------------------------------|-----------------------------------------------------|--------------------------------------|--|
| install Upgrade Unsel                                                                                                    | ect Uninstal                        | I Query                                                                                                    | v Verify                                                 | <b>Find</b>                            | Web find                                            |                                      |  |
| Packages     Amusements     Amusements     Games     Graphics     Graphics     Applications     Archiving     Communications     Editors     Editors     File     Multimedia | exmh<br>2.0.2-7<br>mailx<br>8.1.1-8 | finger<br>0.10-24<br>Control of the second second | ftp<br>0.10-22<br>ftp<br>0.10-22<br>ncftp<br>3.0beta18-3 | fwhois<br>1.00-11<br>fwhois<br>1.00-11 | kdenetwork<br>1.1.1pre2-1<br>Kommunicator<br>4.51-3 | kpppload<br>1.04-4<br>Minh<br>0.27-8 |  |
| Publishing<br>Packages Selected: 0                                                                                                    | rsh                                 | talk                                                                                                    | telnet                                                   | traceroute                             |                                                     |                                      |  |

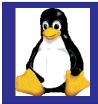

# Windows Emulation

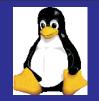

dosEMU runs older DOS applications.

<u>WABI</u> environment runs 16-bit MS windows applications

<u>WINE</u> emulator for 32-bit MS windows applications

<u>VMWare</u> delivers a flexible and safe computing environment by providing multiple virtual computers on a single PC

Win4LIN runs 32 bit MS windows applications

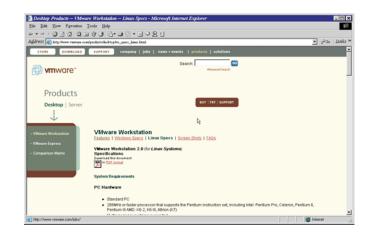

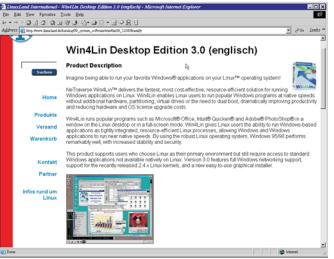

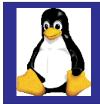

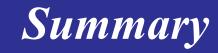

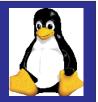

 $\square$ 

 $\mathbb{C}$ 

0

 $\bigcirc$ 

 $O_{0}$ 

**Discussed the history of Linux** 

Described the options for installation on the mainframe

Investigated some of the basic functions

Don't expect all distributions to be alike

Lots of options

Interfaces still in flux, but one exists to suite every taste

Mainframe versions designed to support needs of a mainframe world

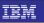

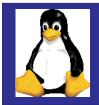

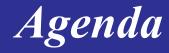

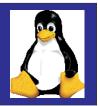

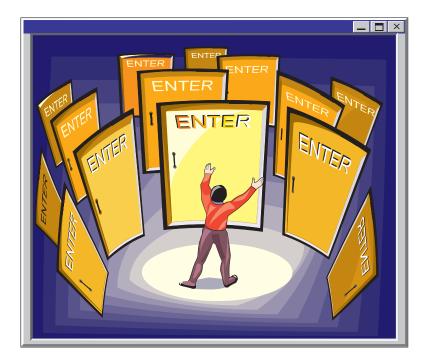

#### Background

#### **Installing Linux**

**Major Components of Linux** 

Resources

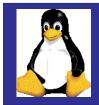

#### Resources

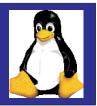

Kernel source : ftp.kernel.org, ftp.funet.fi Network tools: ftp.uk.linux.org Network applications: ftp.uk.linux.org Linux Networking: secretagent.com/doc/howto/NET-3-HOWTO-6.html Mailing list:

To: majordomo@vger.rutgers.edu Subject: Subscription Message: subscribe linux-net Linux Networking newsgroup:

comp.os.linux.networking Linux online: www.linux.org Linux documentation:

metalab.unc.edu/mdw/index.html Linux international : www.li.org Linux businesses: www.linux-business.com Linux resources: www.linuxresources.com General: www.linux.com Linux journal: www.linuxjournal.com Linux news: linuxtoday.com Open Source Community: slashdot.org Linux software: www.linuxbase.com

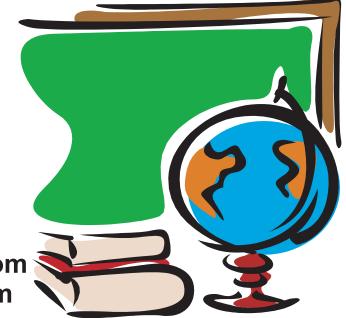